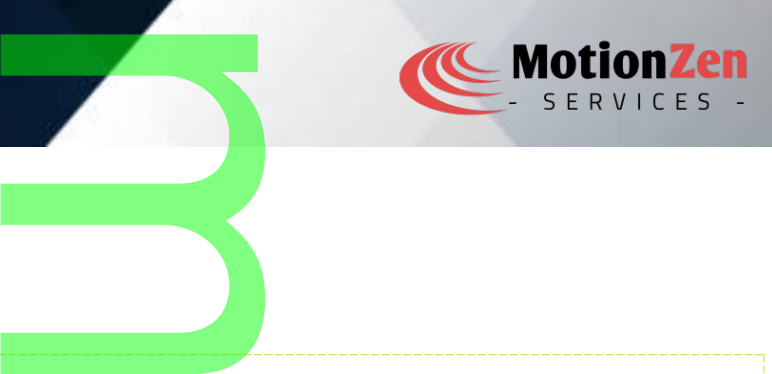

## DISCLAIMER

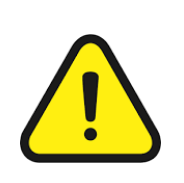

Everything in this document shall not, under any circumstances, hold any legal liability whatsoever. Any usage of the data and information in this document shall be solely on the responsibility of the user. This document user has to take written consent from the author. locument shall not, un<br>Any usage of the da<br>ne responsibility of the<br>the author.

# CHARACTER DEVICE DRIVER

A character device driver in Linux is a type of device driver that provides access to devices at the character level. t Character devices handle data in a sequential manner, usually one character at a time, such as keyboards, i mice, serial ports, sound cards, etc.

To develop a character device driver in Linux, y<mark>ou need to perform t</mark>he following steps:

- 1. Set up the development environment: Install the necessary tools such as a C compiler, kernel headers, and development packages. you need to perform the<br>
nt: Install the necessary<br>
the driver code in C program
- 2. Create the driver source file: Write the driver code in C programming language. This code will define the driver functionality, including initialization, cleanup, and operations on the device.
- 3. Define the device file: Each characte<mark>r device is represented</mark> by a device file in the **/dev** directory. You need to create or identify a suitable device file name and major number for your driver.
- 4. Implement the driver operations: The driver code needs to implement several operations, such as open, release, read, write, and ioctl, to handle interactions with the device. These functions are defined in a file operations structure and associated with your device using the cdev init() and cdev add() functions. Figure 1997<br>
Provide is represented<br>
device file name and may<br>
device the needs to implement<br>
device the visit of the vice device
- 5. Register the driver: Use the register\_chrdev or alloc\_chrdev\_region function to register your driver with the kernel. This step associates your driver's operations with the major number and makes the device file accessible to user-space applications. r\_chrdev or alloc\_chr<br>s your driver's operation<br>applications.<br>command or the udev s
- 6. Create a device file: Use the mknod command or the udev subsystem to create a device file entry in the /dev directory. This step allows user space applications to access the device through the file interface.
- 7. Build and load the driver module: Compile your driver source code into a loadable kernel module (.ko file) using the appropriate Makefile. Load the module into the kernel using the insmod command or automatically via modprobe. r space applications to act<br>Compile your driver source.<br>Load the module into<br>est applications that interactions
- 8. Test and debug: Write user space test applicati<mark>ons that in</mark>teract with your driver through the device file. Use kernel logs (dmesg command) and kernel debugging tools to diagnose and fix any issues that

Page no : 1 - 7

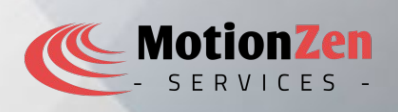

arise.

9. Clean up and unload the module: When your driver is no longer needed, unload it from the kernel using the rmmod command or modprobe  $-r$  <module\_name>. en your driver is no longer needed,

### Important Structures:

- 1. file\_operations: This structure defines the file operatio<mark>ns s</mark>upported by your driver, such as open(), read(), write(), release(), llseek(), and unlocked ioctl(). and others. It is defined in <linux/fs.h>. nes the file operations s<br>
, and unlocked\_ioctl().<br>
aracter device and is used
- 2. cdev: This structure represents a character device and is used to associate file operations with a device. It contains the file operations structure and other device-specific data. It is defined in <linux/cdev.h>.
- 3. struct file: This structure represents an open file descriptor and contains information about the opened file, such as the current file position, flags, and other details. It is defined in stimulation about the structure represents an open file descriptor and contains information about file, such as the current file position,

#### Important Kernel APIs:

- 1. register chrdev: This function is used to register a character device and obtain a major number. It takes the major number as a parameter and returns  $0$  on success. It is defined in  $\langle$ linux/fs.h>. in a strong and
- 2. alloc chrdev region: This function is used to dynamically allocate a range of character device numbers. It assigns a major number to your driver. It is defined in  $\langle$  linux/fs.h>. nd returns 0 on success. In<br>
is used to dynamica<br>
to your driver. It is define<br>
nregisters a character definitive, it is defined<br>
inux / fs.h>.
- 3. **unregister\_chrdev** : This function un<mark>regi</mark>sters a character device and frees the major number allocated during registration. It is defined in  $\frac{1}{n}$  /fs.h>
- 4. **unregister** chrdev region : This function unregisters a character device and frees the major number allocated during registration. It is defined in  $\leq$  linux/fs.h>.
- 5. cdev\_init: This function initializes a cdev structure with the specified file operations. It is typically called before adding the device to the system. It is defined in  $\frac{1}{\text{lnu}} \times \frac{1}{\text{cdev.h}}$ . nction unregisters a cha<br>
ined in <linux/fs.h>.<br>
cdev structure with the s<br>
em. It is defined in <linux<br>
ev structure to the system
- 6. cdev add: This function adds a cdev structure to the system, making the associated file operations available for the device. It takes the device structure and the device number (major and minor) as parameters. It is defined in  $\leq$  linux/cdev.h>.
- 7.  $\mathsf{copy\_to\_user}$  and  $\mathsf{copy\_from\_user:}$  These functions are used to copy data between user space and kernel space. They ensure proper memory access and handle memory alignment. They are defined in <linux/uaccess.h>. dev.h>.<br>Pr: These functions are<br>emory access and han
- 8. **kmalloc and kfree:** These functions are used for dynamic memory allocation and deallocation in the kernel. They are similar to malloc and free in user space. They are defined in  $\langle$ linux $/$ slab.h>.
- 9. mutex lock and mutex unlock: These functions provide mutual exclusion and are used to protect critical sections of code from concurr<mark>ent</mark> access. They are <mark>def</mark>ined in <linux/mutex.h>.

These are just a few examples of the important structures and kernel APIs used in Linux character device driver development. The Linux kernel provides a rich set of functions and data structures to interact with devices and manage I/O operations. You can refer to the Linux kernel documentation, specifically the header files mentioned nd free in user space. They<br>hese functions provide<br>rent access. They are defined<br>tant structures and kerne<br>ch set of functions and d

Page no : 2 - 7

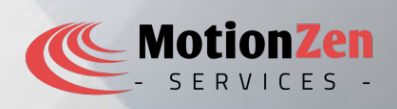

above, for more details on these structures and APIs, as well as other relevant functions and data structures. and APIs, as well as other relevant fun

Here are some common uses and use cases of character device drivers in Linux:

- 1. Interfacing with hardware devices: Character device drivers allow the Linux kernel to interact with hardware devices at the character level. This includes devices such as serial ports, terminals, printers, sound cards, and other peripherals that transmit and receive data in a stream of characters. By implementing the appropriate file operations, character device drivers enable user space applications to communicate with these devices through the file interface. Character device driver<br>evel. This includes device<br>ls that transmit and rec<br>perations, character device<br>ough the file interface.
- 2. Terminal emulation: Character device drivers are used to emulate virtual terminals or consoles. These drivers provide the functionality to read keyboard input and display output on a virtual terminal. They<br>are crucial for text-based interfaces and console-based applications.<br>Serial communication: Character device drivers a are crucial for text-based interfaces and console-based applications.
- 3. Serial communication: Character device drivers are commonly used for serial communication with devices connected via serial ports, such as RS-232, UART, or USB-to-serial converters. They handle<br>the low-level communication protocols and provide an interface for applications to read and write data the low-level communication protocols and provide an interface for applications to read and write data from and to the serial port.
- 4. Input/output devices: Character device drivers are used for input/output devices that operate at the character level, such as keyboards<mark>, m</mark>ice, and touchp<mark>ads</mark>. These drivers handle the device—specific protocols and provide a standardized interface for reading input events and controlling the device. s, mice, and touchpads.<br>
S, mice, and touchpads.<br>
d interface for reading inprinsiple.<br>
Show the state of the state of the state of the state of the state of the state of the state of the state of the state of the state of
- 5. Virtual devices: Character device drivers are used to create virtual devices that do not have a physical counterpart. These devices can be used for various purposes, such as creating virtual file systems, simulating hardware devices for testing or debugging, or implementing inter-process communication mechanisms.
- 6. Device control and configuration: Character device drivers are responsible for controlling and configuring hardware devices. They provide an interface for applications to send control commands, retrieve device status, and configure device-specific parameters. ting or debugging, or in<br>
a<br>
a<br>
a<br>
a<br>
a<br>
terface for applications<br>
parameters.
- 7. User space interfaces: Character device drivers allow user space applications to interact with the kernel and access device functionality without directly manipulating hardware registers or implementing complex communication protocols. T<mark>hey provid</mark>e a stand<mark>ard</mark>ized and simplified interface for application developers. thout directly manipul<br>hey provide a standard<br>aracter device drivers<br>*i*deo capture devices.
- 8. Data streaming and processing: Character device drivers are used for devices that stream data in a continuous flow, such as audio or video capture devices. These drivers handle the data transfer and provide an interface for applications to process and manipulate the streamed data.

In Linux, character device drivers use majo<mark>r an</mark>d mino<mark>r n</mark>umbers to uniquely identify and manage device files associated with a driver. to process and manipular<br>
r and minor numbers to

#### Major Number:

The major number identifies the driver or the driver family that controls a particular device.

Page no : 3 - 7

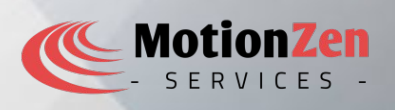

- The major number is a non-negative integer.
- It is assigned dynamically or statically when registering the driver. External Experience<br>
Integer.<br>
When registering the driver.<br>
non-device mounts)
- Major  $0 -$  Unnamed devices (e.g. non-device mounts)
- Character devices that request a dynamic allocation of major number will take numbers starting from 511 and downward, once the 234-254 range is full

#### Minor Number:

- The minor number is used to differentiate between multiple devices controlled by the same driver.
- It represents a specific instance or a <mark>spec</mark>ific device withi<mark>n a</mark> driver's family. 254 range is full<br>
ntiate between multiple<br>
specific device within a<br>
e integer.
- The minor number is a non-negative integer.
- Some special minor numbers are reserved for specific purposes. For example, minor number 0 is typically reserved for the first device instance. tinstance.<br>Alexices.txt

Please consult Documentation/admin-guide/devices.txt

In Linux, the dev t type is used to represent device numbers, which consists of major and minor numbers In Linux, the <mark>dev\_t type</mark> is used to represent device numbers, which consists of major and minor numbers<br>combined into a single 32—bit value. The dev<mark>\_t type is typically de</mark>fined as <mark>an unsigned 32—bit integer. Within</mark> the 32 bits of dev t, the allocation of bits for major and minor numbers can vary depending on the system configuration and requirements.

By convention, the higher 12 bits are usuall<mark>y res</mark>erved for the <mark>maj</mark>or number, while the lower 20 bits are used for the minor number. However, it's important to note that these conventions can differ depending on the specific Linux distribution or configuration. ly reserved for the major<br>tant to note that these<br>n a dev\_t value, you can

To extract the major and minor numbers from a dev $t$  value, you can use the following macros:

- MAJOR(dev): This macro extracts the major number from a dev t value.
- MINOR(dev): This macro extracts the <mark>min</mark>or number from a dev\_t value. major number from a de<br>minor number from a de<br>macros:<br>3): // Example

Here's an example of how you can use these macros:

 $dev_t$  device\_number = MKDEV(250, 3); // Example dev\_t value unsigned int major number =  $MAJOR$ (device number); unsigned int minor number = MINOR(device number); R(device\_number)<br>R(device\_number)<br>signed the value 250,

In this example, major\_number would be as<mark>sig</mark>ned the value 250, and minor\_number would be assigned the value 3.

It's important to note that the specific bit allocation and range for major and minor numbers can vary based on the system configuration and the specific Linux distribution being used. To ensure compatibility, it is generally recommended to use the provided macros (MAJOR a<mark>nd</mark> MINOR) rather than making assumptions about the specific bit allocation. Iocation and range for manus<br>
Nux distribution being us<br>
(MAJOR and MINOR) range

Please note that developing a character device driver requires a good understanding of the Linux kernel and

Page no : 4 - 7

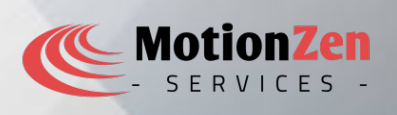

driver development concepts. It's recommended to refer to relevant documentation, such as the Linux Device Drivers (LDD3) book or the kernel's official documentation, to learn more about the specific details and best practices for writing Linux device drivers. ded to refer to relevant documentation to be and more about

Sample char driver code : \$ cat mydevice.c #include <linux/init.h> #include <linux/module.h> #include <linux/fs.h> #include <linux/uaccess.h> #define DEVICE\_NAME "mydevice" #define EXAMPLE MSG "Hello from mydevice\n" #define MSG BUFFER LEN 16 static int major; static char msg buffer[MSG BUFFER LEN]; static int msg size; static int mydevice open(struct inode \*inode, struct file \*file) { pr info("mydevice: device opened\n"); return 0; } static int mydevice release(struct inode \*inode, struct file \*file) { pr info("mydevice: device released\n"); return 0; } static ssize\_t mydevice\_read(struct file \*file, char \_\_user \*buffer, size\_t len, loff\_t \*offset) { int bytes  $read = 0;$ if  $(*$  offset >= msg size) return 0; o  $\overline{\phantom{a}}$ i o **n** z ar \_\_user \*buffer, size\_t <u>na Sid</u>

Page no : 5 - 7

```
MotionZen
```

```
if (* offset + len > msg size)
     len = msg size - *offset;
 bytes_read = raw_copy_to_user(buffer, msg_buffer + *offset, len);
   * offset + = len;
  pr info("mydevice: device read\n");
  return len - bytes read;
}
static ssize_t mydevice_write(struct file *file, const char ___user *buffer, size_t len, loff_t *offset)<br>tatic ssize_t mydevice_write(struct file *file, const char ___user *buffer, size_t len, loff_t *offset)
{
  int bytes written = 0; if (len > MSG_BUFFER_LEN)
     return -EINVAL;
  bytes_written = raw_copy_from_user(msg_buffer, buffer, len);
  msg size = len - bytes written;
  pr info("mydevice: device write\n");
  return len - bytes_written;
}
static struct file operations mydevice fops = \{ .open = mydevice_open,
  .release = mydevice release,
   .read = mydevice_read,
  .write = mydevice write,
};
static int __init mydevice_init(void)
{
  major = register chrdev(0, DEVICE NAME, &mydevice fops);
  if (major < 0) {
     pr err("Failed to register character device\binom{n}{n};
       return major;
   }
   pr info("mydevice: device registered, major number: %d\n", major);
                                                        m
                                                       sg_buffer + *offset, len);<br>
                                                        <u>in de la compa</u>
                                                       buffer, buffer, len);
                                                        n
                                                        za de la construcción de la construcción de la construcción de la construcción de la construcción de la construcción de la construcción de la construcción de la construcción de la construcción de la construcción de la con
                                                       e
                                                        <u>na Sid</u>
```
Page no : 6 - 7

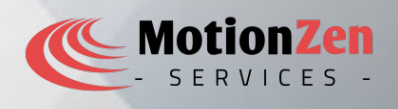

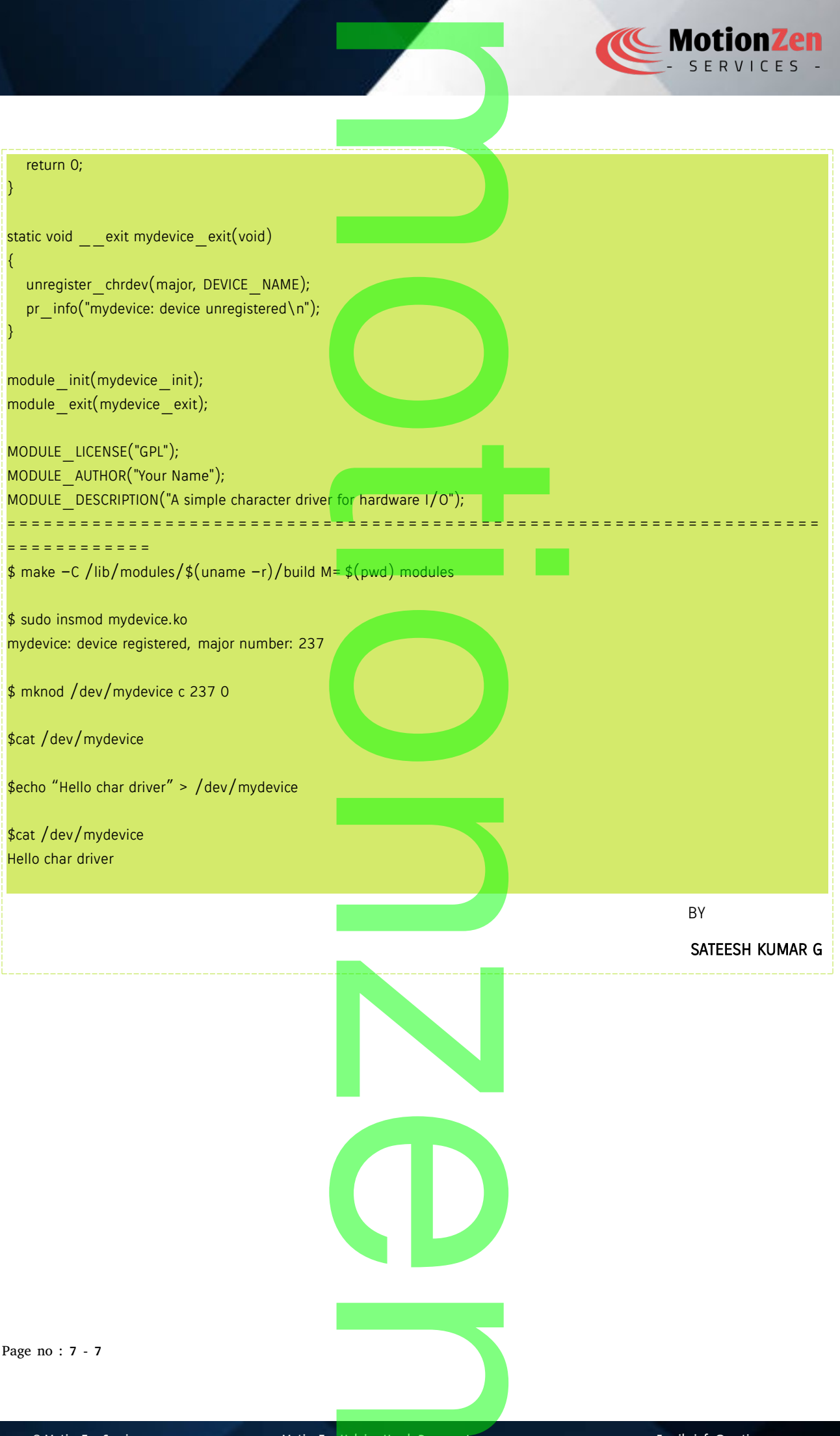